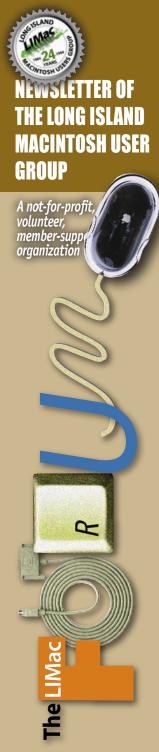

October 2008
www.limac.org

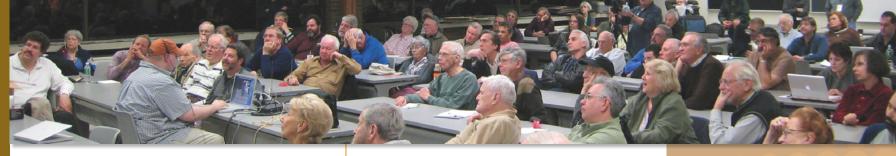

### **September Meeting**

Scott Randell

For the September meeting we had the pleasure of having Ian Schray from Softpress Systems demonstrate Freeway Pro and Freeway Express. These are applications for creating and editing websites.

If you have ever created a website, or web page, you know that it is not too difficult, but

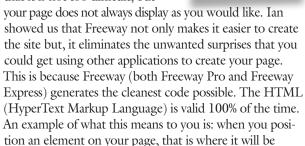

when viewed in a browser.

Ian started out by showing that Freeway works like a page layout program. You draw a box, and put something in it, whether it

is text or an image. If you have ever used Apple's Pages (included in iWork) you can

use Freeway. You can create master pages, which you design once, and edit infinitely. You can start with a blank page, use one of the included templates, or download addi-

tional templates from their website. It supports multiple master pages and you can have as many of these as you need. What was really great about Ian's presentation, is that as he demonstrated the features of the product, he

September Meeting continued on Page 2

### October Meeting Rick Matteson

OCTOBER 10 MEETING

Today the term "digital imaging" covers a lot of ground: acquisition or creation; processing, compression and storage; printing and display. We, as Mac users don't think of digital imaging in such technical terms though. Without much effort, we shoot a picture with our digital cam-

eras, import it to our computers, fire up Photoshop or Elements, tweak a few settings and upload the "finished" photo to an online album or print it. Or maybe we don't do any of that because we don't know exactly what to do with the image we've captured. At our October meeting you will be treated to a presentation by someone who does know what to do with that image.

Our guest speaker this month will be "Photoshop Diva," Katrin Eisman, who is currently Chair of the Masters Degree program in Professional Studies in Digital Photography at the School of Visual Arts in New York City. She is an "internationally recognized artist, author, and educator who has been working with digital imaging tools since 1989. [Her] extensive teaching and speaking engagements address the latest tools and techniques of digital imaging and the impact they are having upon professional photographers, artists, and educators." Katrin has authored and co-authored over a half dozen books on digital imaging and Adobe Photoshop.

Katrin's program will focus on Adobe Lightroom 2.0 for photographers and some of her favorite Adobe Photoshop CS4 features. Anyone using a digital camera, a Mac, and processing software will surely find something interesting and useful in Katrin's demonstration.

LIMac Inc. P.O. Box 2048 Seaford, NY 11783-0180

President
Bill Medlow

archbill@optonline.net

**Vice President** 

George Canellis

qwc11713@optonline.net

Treasurer

Donald Hennessy aboutlimac@aol.com

Secretary
Bernie Flicker
twoflick@optonline.net

# The LIMac Forum: Editor/Graphics

Al Zygier azygier@nyc.rr.com

Board of Directors: Geoff Broadhurst George Canellis Al Choy

Bradley Dichter (Technical Director) Bernie Flicker Donald Hennessy

Richard Hickerson Rick Matteson (*Program Coordinator*) Bill Medlow

Scott Randell Brian Revere Albert Zygier LIMac was established in 1984, when the Mac was introduced. Annual dues for membership are \$36. (The first meeting is free.)

For information, contact any of the following:

Membership
Donald Hennessy

aboutlimac@aol.com
Technical Advicer

Bradley Dichter bdichter@optonline.net

Program Coordinator Rick Matteson

rgmlimac@optonline.net

Photoshop SIG

Brian Revere
brevere@optonline.net
MacBasic SIG

Geoff Broadhurst
gahoof@optonline.net
Multimedia SIG

Al Zygier azygier@nyc.rr.com

#### **Produced using:**

Adobe's InDesignCS3, PhotoshopCS3, IllustratorCS3. Acrobat 8

Fonts are:

ITC's Officina Sans and Galliard Pro Impact, Kidprint

The FORUM is published monthly by LIMac. All contents, except where noted, are copyright '82008 by LIMac. Opinion expressed are the views of the authors and do not necessarily reflect those of LIMac. Contents may be reprinted for non-commercial use, with due acknowledgment to LIMac. The LIMac FORUM is an independent publication and has not been authorized, sponsored or otherwise approved by Apple Computer, Inc.

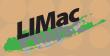

General meeting time schedule:
Meetings are held at The New York Institute of
Technology, Building 300 (Anna Rubin Hall),
Old Westbury, Long Island.

Meetings start promptly at 7:00 P.M. Bradley Q&A: 7:00 - 7:30 P.M. MacBasics Q&A: 7:00 - 7:30 P.M.

For October's meeting, the MacBasics SIG will take a look at the Apple program Pages, which is included with the iWork package. We will look at how to use the included templates to create newsletters and brochures.

The MacBasics SIG will also have a more basic Q & A section (compared to the general membership Q & A). Featured Presentation: 7:30 – 8:20 P.M. followed by announcements and raffle drawings.

SIG Meetings: (Special Interest Groups)
DTP/Photoshop SIG: 8:30 – 10:00 p.m.
Reunion 9 SIG: 8:30 – 10:00 p.m.

- ▶ In bad weather, call (516) 686-7789.
- The next LIMac board meeting will be at the Plainedge Library, (516) 735-4133, on Wednesday, October 10th, at 8 P.M.

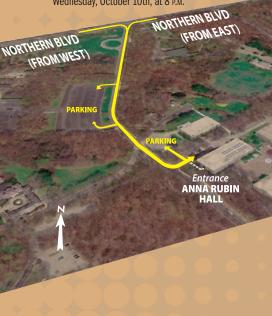

# **Bradley's Tech Session**

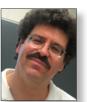

Bradley Dichter
Technical Advisor
bdichter@optonline.net

My son just bought a new iMac and migrated his stuff from the old iMac G4 run-

ning Tiger. Things seemed OK but I can't log out and shut down. How did this happen and how can I fix it?

■ This was a topic for last month's column. There was something running at startup, perhaps a System Preference panel or a driver that is incompatible with the new Intel machine or Leopard. The culprit is probably something that does not show up in the Dock and you can just quit. I suggested you disable these before migrating. At least your Mac will boot so it's not as bad as it could be.

You can confirm this by starting up in Safe Mode by holding down the shift key as soon as you hear the startup sound and holding perhaps for as long as ten minutes. Once you (finally) see the login window with "Safe Boot" you can let go. Then select your account and enter your password and log in. I suspect you will be able to shut down if you boot this way as a test. When you power back up, don't hold down anything and things will be back to normal.

First thing to do would be to check your System Preferences - Accounts - Login Items. Anything none Apple is suspect. Go to versiontracker.com and see if there is an update for each item. Good chance one of these needs an update. While you are there, click on Show All at the top and look at your Other category. One of those could be a problem. Go to the Finder, open your hard drive, open Library and then open StartupItems folder. Anything old in here could give you grief. I've seen problems caused by Contextual Menu Items too, so check in there. You've jumped from PPC to Intel and from Panther/Tiger to Leopard, so unless you are up-to-the-minute, there's bound to be problems. So you'll update a few things and try restarting until it works.

- ▶ I have purchased many music CDs over the years. Can you clarify what I can legally do with them?
- You can legally make a backup copy of the CD for your own personal use. That excludes giving a copy or selling the copy to anyone else, not even a family member. You can also legally copy the contents, called ripping many places, but Apple's

Bradley's Tech Session continued on Page 3

# **President's Message**

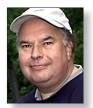

**Bill Medlow**President
archbill@optonline.net

With the holidays fast approaching, everyone will be thinking about gifts to get others or to suggest for themselves. I would like to suggest, what I think is the best deal you can get. It is the

electronic book. Sometimes referred to as books on tape or books that can be downloaded onto your computer and then your iPod or iPhone utilizing Audible, which can be found at www.audible. com. I say this is the best deal because you can read anything you want. A classic, fiction, sports, history, anything for a reasonable price and then at some future date you can read it again and again without being charged again and again. Also you don't have to worry about the software version or the computer and it's system software, it could be good forever. Now days, it seems like software is upgraded every year and your computer every sixteen months. What could be a better deal than that. When I say read, I mean that each book is read to you while you could be in a car, at the beach, almost anywhere. If your interrupted or you get a call on you iPhone, it will pick up where you left off.

#### **September Meeting**

September Meeting continued from Page 1

included general web design tips. These would be useful to anyone who wants to create a professional looking page.

The page layout and graphics tools integrated into this application are awesome. You can actually bring in an image, and allow Freeway Pro to import it in the appropriate format (which it lets you choose). For example if you have a photo that is a .psd (Photoshop), or a .tif (tiff), you can choose to allow Freeway Pro\* to export it (to the web) as a jpeg which is the proper file type for the web. Usually Freeway Pro will choose the proper format for you. If you decide another format is more suitable, you can change it after importing. With many other applications, you would have to open the image in Photoshop, or other image editor and change the format before using it in your page. (\*This feature is only available Freeway Pro, Freeway Express can only import jpeg, gif, or png files, so with that application, you must change the file

September Meeting continued on Page 6

## **Bradley's Tech Session**

Bradley's Tech Session continued from Page 2

iTunes just calls that importing. iTunes allows you to import using their AAC encoder with different quality settings or with the MP3 encoder, also with different quality settings. You could also use their lossless encoder for the best quality, but most people usually go with a high quality MP3 or AAC format. The MP3 format is more universal but the AAC format offers better quality for the same bit rate.

Either way, once the music is copied and encoded onto your Mac's hard drive, it can then be copied automatically or manually to a portable player like the iPod series or iPhone or any number of non-Apple players like from SanDisk, Coby etc. You can also choose to burn a custom "mix" CD of whatever tracks you like, in the order you like, again for personal use only. This CD can be the old CD-Audio format like your purchased music, or it could be a MP3 format data CD. Some car and home stereo players accept the MP3 format discs. The quality may be slightly worse than original, depending on the original import settings, but you can get many dozens of tracks on one disc this way.

You can also use the audio within a movie or slideshow you create, but again only for non-commercial uses. Both iMovie HD 6 and iMovie 7 allow you to include purchased music in your movie. For that matter you can bring in a podcast too. There has been talk about so-called "fair use" of sampled music in commercial music, but a court found an infraction of just three notes that lasted two seconds was a violation of copyright. I would also advise against using any song on a web site, which can be construed as being for commercial purposes as it would be publicly available. You can purchase royalty-free music you can use in a for-profit movie or web site. This stuff is kind of generic but good for background music and filler.

- ▶ Some people borrow Audio CDs from the library...?
- That would be illegal to copy even for personal use. Hey, lots of people download music files from gnutella (maybe with *LimeWire*) or other sharing services and import those into iTunes and then to their iPod and who knows where else. These sources are still illegal. While the RIAA and others have pursued many people who shared their music, they have not made the downloaders a priority. The point is "People, if you are going to steal music, keep it to yourself!" Don't invite the Feds over to listen some music you just "got." The potential penalties for federal copyright infringement could be jail time plus \$100,000 fine per song.

#### ▶ What about the Sony CDs? Aren't they protected?

- First off, they no longer are and only about 102 titles from Sony BMG's 2005 catalog had either the XCP or MediaMax software for Windows. There was a class action lawsuit and they were all recalled. It changed the normal way Windows plays audio CDs and a removal utility was posted. These discs played fine and iTunes could have imported them fine on the Mac anyway. See <a href="http://cp.sonybmg.com/xcp/english/faq.html">http://cp.sonybmg.com/xcp/english/faq.html</a>.
- ▶ I'm thinking of upgrading from Earthlink DSL (up to 1.5Mbps). I see ads for Cablevision's Optimum Online and Verizon FiOS and they both have their triple play plans for TV, Internet and telephone. I checked and both are available at my house. I already have Cablevision's TV service. I want to know what kind of download speeds to expect. The best I've seen now is 1.2Mbps.
- You'll find differing opinions, but first off, let me say that the more people in your immediate neighborhood have Optimum Online, the slower it's going to be, while that doesn't matter with FiOS. Cablevision has no automatic way of re-adjusting their equipment in case the available bandwidth drops, but if a customer calls to complain about slow speeds, if things have dropped below 7 Mb/sec, they will look into the matter. Technically Optimum Online's speed could drop as low as 200K bps. Your minimum bandwidth is assured to be higher with FiOS. Still, even at it's typical slowest, Optimum Online should be far faster than your DSL at it's fastest. Earthlink says up to 1.5Mbs and you could easily get far less speed, the farther you are away from the nearest switching telephone cluster. With Optimum Online, I get 11,305 Kb/sec download speeds through my wireless router. 1471 Kb/s upload speeds. That should be typical and some people could get higher speeds. Optimum Online's speeds are not guaranteed but have a stated maximum of 15 Mbps unless you buy the boost package which claims up to 30 Mbps. Of course I have to give the usual warning about linetest speeds versus the speed you may get from some other web site half a world away which may be overloaded and all kinds of Internet traffic from here to there slowing things down. The major speed boost in upload speeds may be more important in fact as it may allow you to video conference with Skype or iChat now, where before you could

Bradley's Tech Session continued on Page 4

# UGN InfoManager User Group Network News Views and Reviews

#### APPLE PHISHING ALERT

Yesterday, and over night a wave of phishing attacks hit the servers targeting Apple Mobile Me users, and others who might not know the specifics of the phish. There were several, all from different "senders" but leading to the same address. READ THIS ALERT

#### DO NOT CLICK ON ANY LINK IN THIS PHISHING ATTEMPT.

Not only could it extract information from your computer, the site, or clickthrough pages could contain malware or spyware intended specifically for Mac users. If you can avoid opening it, you will avoid pinging the botnet of a live address. **USER GROUPS: SHOULD DISTRIBUTE** this message to their members.

Note the Subject line says: "Billing problem" and appears to come from "no reply" at Apple.com. Here's what it looks like:

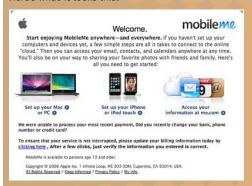

Investigation shows the Phish code reveals the crucial link of the "call to action" leads to a web site other than Apple, as shown here:

Alert continued on Page 4

#### Alert continued from Page 3

Below, is the dossier on who is actually sending the phish, where the hijacked site resides, and who is providing ISP services. Note that the DNS services record does not supply proper Whois information, but was supplied by Joker.com, known to be a suspected cybercrime-friendly registrar and host.

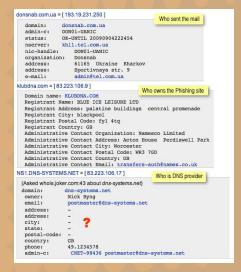

This is another in a long list of very good reasons NOT to view your email in html mode. Viewing in "raw source" would have revealed the bogus links to the cybercrime web site.

Copy the RAW SOURCE of the entire email message and REPORT IT TO:

www.KnujOn.com www.antiphishing.org The Anti-Phishing Working Group

## **Bradley's Tech Session**

Bradley's Tech Session continued from Page 3

not. I read quite a few comments online that FiOS Online is better, but the overall package including TV can be less of a slam dunk.

Also with FiOS TV, they charge more for HD than regular definition TV, but they use less compression, so the picture quality is better if you have a full 1920 x 1080 large screen TV. (Wally's vision is not good, so that won't matter to him.) Also with Optimum TV, if you have some TVs hooked up without Cablevision's set-top box, you can still watch dozens of the basic channels, but with FiOS TV, you'll need a box for every TV if you want to watch anything. When Verizon comes to switch you over, they may need (if your existing wiring is old and not up to spec) to run all new wiring in the house to each set-top box, (which could take like 7 hours) so they may be drilling holes in interior and exterior walls and take most of a day. Since you already have Cablevision's cable TV hookups, there won't be any problems connecting a modem and optionally a router to that for more than one computer. In fact many people do the setup themselves.

I have read online of people who tried switching from Optimum's bundle to Verizon's and then getting surprisingly high bills and switching back. They seem to mess up that first month's bill and of course that first bill is almost always for 1 month plus some fraction depending on the exact day of your installation, so it's going to be large. Verizon installs some equipment outside your house and some inside.

Inside includes a battery backup to keep the system alive, primarily for telephone service even in the case of a local power outage. Optimum offers a \$45 puny battery backup for the cable modem that also supplies the telephone service. I wouldn't buy the thing when I could get a APC 350VA 6 outlet Back-UPS ES UPS that can protect the cable modem, router and other devices as well for the same money. Of course for larger systems you would apply that \$45 to a bigger UPS that will protect the Mac and external hard drives as well from power interruptions. A member pointed out that Optimum Online is subject to a power outage because their network nodes are not battery backed up, even if your in-home cable modem is. Well Verizon has the same problem, fiber optic cables conduct the laser light with high efficiency, but you still

### **User Group News**

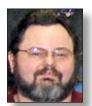

**George Canellis**User Group Ambassador & Vice President
gwc11713@optonline.net

The following is just a small sampling of the vendor offers available to LIMac members. Please visit the LIMac Bulletin Board at <a href="http://">http://</a>

www.limac.org/invboard/ for a complete, up-to-date list.

Take advantage of an exclusive 15% discount for LIMac members from Griffin Technology. Griffin Technology is one of the largest providers of accessories for the Macintosh and iPhone & iPod. Enjoy 15% off of all of Griffin's

fine products... including the amazing Evolve, wireless sound system for your iPod. Visit: <a href="http://www.griffintechnology.com">http://www.griffintechnology.com</a> and use the code LIMAC08. This code is valid through 2008.

IGG Software is a small, Mac-only developer in Vermont. Their flagship products are iBank 3, a Leopard-only alternative to

Quicken that's a great way to track bank accounts, credit cards, investments and loans; and iBiz 3, a cool tool for free-lancers and others to manage

clients, projects, hours and invoicing. Apple user group members can receive a 20% discount on iBank 3, regularly \$60 and iBiz 3, regularly \$50; downloadable, free trial available, money-back guarantee. Download today: <a href="http://www.iggsoftware.com">http://www.iggsoftware.com</a> Discount code: MUGOFF20 This offer is valid through October 31, 2008.

The NVIDIA GeForce 8800 GT For Mac is designed to tackle everything your gaming, graphic designing, art-directing, illustrating, web-browsing, photographing, video-producing, HD video-watching self can throw at it. With 112 processing cores and two DVI ports capable

of driving two 30-inch displays at full resolution (2560x1600), you can run today's and tomorrow's most demanding visual computing applications. Apple User Group members can purchase a GeForce 8800 GT for the 1st Generation Mac Pro (Pre-2008) for \$199, a 30% discount from the regular price of \$279. Visit NVIDIA: <a href="http://www.nvidia.com/object/geforce\_8800gt\_for\_mac.html">http://www.nvidia.com/object/geforce\_8800gt\_for\_mac.html</a> Promo code: <a href="mailto:geforce4mac">geforce4mac</a> This offer is valid through October 31, 2008.

## **Bradley's Tech Session**

Bradley's Tech Session continued from Page 4

need repeater stations, which require power. In case of a wide area power outage, you will still be out of luck with FiOS too.

Finally about the phone service, it's a wash for the most part. Verizon's phone service via FiOS is the same as before and most everybody with Optimum Voice says the quality is fine there too. About the only problem is the Caller ID with Optimum Voice will not show your name to the person you are calling. So for Wally, I'd suggest Cablevision over Verizon. You can do a mix and match if you want, you don't have to bundle everything.

There are more potential concerns for some users of Optimum Online, where they can and will severely throttle down your Internet connection's upload and download speeds without warning, and no change in their billing, if they detect you have been uploading too much data for extended stretches of time. This is most likely to happen if you upload large files to usenet newsgroups or do a lot of peer-to-peer file sharing with bittorrents. It's a breach of the terms of service to use more than your fair share of upstream bandwidth. It's happened to me for months. They now do give you notice of the throttling. One of our members reported that three infractions of this sort could lead to them canceling service permanently and he felt the customer service people were not friendly and hid this policy from end users. It seems Verizon does not have a similar policy, meaning no cap on total bandwidth use per month. I guess they have more available upstream bandwidth due to a lack of local nodes that bog down like Cablevision's Optimum Online service. One of our members stated that FiOS now allows servers without a business account, but I couldn't find that on their terms of service page: http://www.verizon.net/policies/popups/tos popup.asp I think it's about \$55 a month more for a business account.

- Many broadband companies, including Cablevision and Verizon are looking into billing for bandwidth usage, so just to let you know it's coming.
- OK. I thought it was more like a surcharge for overuse, not for everyday use, but we will keep an eye out for any local developments. It seems 5% of users utilize over half the total network bandwidth and thus an untapped revenue source.

### **User Group News**

User Group News continued from Page 4

Office Time is a Mac time-tracking tool that can sync up with iCal for a visual display of your day. You shouldn't have to think

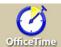

about how to track your time. OfficeTime feels intuitive and comfortable as it adapts to your style. OfficeTime With no learning curve, you'll be an expert user

almost immediately. It is simply the best way to track your time. Normally \$47.00, Apple User Group members can get 30% off by purchasing OfficeTime at the special user group price of \$33.90. Start your time tracking: http://www.officetime.net/ Promo code: INSANELYGREAT This offer is valid through October 31, 2008.

Delicious Library 2 is redefining your home library collection. While integrating seamlessly with .Mac, iTunes, Address Book and iCal, Delicious Library 2 categorizes, sorts and tracks all your

**Check out Delicious Library 2** 

media, tools, gadgets and toys. So, even if a friend bor-

rows something, you will always know who has it and when you'll get it back. Even better, if you are ever burglarized, you'll have a comprehensive list of all your things, including both retail price and current value, to show to your insurance company. Regularly \$40, Apple User Group members can buy Delicious Library at the special price of \$20.Download and purchase: http://www. delicious-monster.com (install and launch, click "Buy License", then "Upgrade" in Step 1, next open "You Currently Own" menu, select "Apple User Groups Special Offer Code". enter DMS-SO-AUG- plus our usergroup's abbreviation (LIMac) in "Registration Code" field, so you would enter "DMS-SO-AUG-LIMac") This offer is valid through October 31, 2008.

The LaCie 500GB Hard Disk, designed by Neil Poulton, with eSATA, FireWire 400 and Hi-Speed USB 2.0 (model 301313U), and the LaCie 250 GB Little Disk, designed by Sam Hecht,

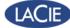

with FireWire and Hi-Speed USB 2.0 (model 301282) are simple, compact and efficient with

quiet storage to backup, synchronize and secure your files, music, photos and video to one place. User group members can purchase these drives at the special price of \$110 for 500GB and \$115 for 250GB, a \$30 and \$45 savings off regular prices.

Purchase by phone: 503-844-4500 x2 or...

Promo codes: 500GB: MUGP, or 250GB: MUGH (click on the "Apply" button after entering code)

User Group News continued on Page 6

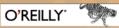

#### **Deke McClelland Reviews** Photoshop CS4 on dekePod! New Books & New Videos on CS4, Too!

September 23 marks the announcement of Adobe's Creative Suite 4. And that means a new version of the company's flagship image editor, Photoshop. Coming just 18 months after its predecessor, is Photoshop CS4 any good? Enter dekePod, Deke McClelland's irreverent and uncensored video series. Day and date with Adobe's announcement, Deke provides a third-party, impartial, and highly opinionated review of the new software. Titled "Photoshop CS4: Buy or Die," this episode promises to show you all facets of the program--complete with commentary--without interrupting your busy day. In just five minutes, you'll know whether you want to upgrade or not. So watch the video, then read the transcript.

http://fyi.oreilly.com/2008/09/new-dekepod-deke-mcclelland-on.html

Here's the list of upcoming O'Reilly titles and remember you get 35% off on books you purchase directly from O'Reilly. Just use code DSUG when ordering online or by phone 800-998-9938.

#### October CS4 Titles:

#### Adobe Photoshop CS4 One-on-One

by Deke McClelland

Pioneering computer graphics author Deke McClelland updates his bestselling tutorial. ISBN 9780596521899, \$49.99

http://oreilly.com/catalog/9780596521899

#### The Photoshop CS4 Companion for Photographers

by Derrick Story

Photoshop books are hugely successful, but none of those aimed at digital photographers are concentrated or portable enough to take on the road. This one is. ISBN 9780596521936, \$24.99

http://oreilly.com/catalog/9780596521936

Go to O'Reilly's web site for more info... http://oreilly.com/

#### Renewal

Membership renewal for 2009 takes place from October onwards. A bonus discount was passed by the Board of Directors a few years ago: Bring in a New dues-paying member and get \$12, discount off your membership renewal. Bring in three new members and your renewal is free!

Bringing in a new-member also includes getting a past member back into the group.

Make your \$36. check out to LIMac and bring it to the next meeting, or mail to LIMac, Post Office Box 2048, Seaford NY 11783-0180

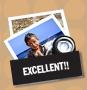

How to better visually enjoy the Forum:Your Editor prefers you to use *Adobe Reader 9* as long as your Mac meets the requirement of Mac OS 10.4.11. PostView 1.6.3 works from Mac OS 10.2 all the way up to 10.5 for PowerPC and Intel based Macs. As far as the video are concerned, you can either click on the buttons or the video itself. Have fun!

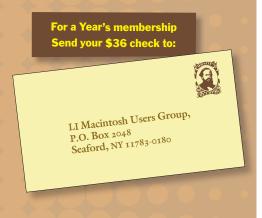

### **User Group News**

User Group News continued from Page 5

Purchase the 500GB Hard Disk online: http://www.lacie.com/us/products/product.htm?pid=11062

Purchase the 250GB Little Disk online: http://www.lacie.com/us/products/product.htm?pid=10978

This offer is valid through November 30, 2008.

#### **September Meeting**

September Meeting continued from Page 2

type with your image editor.) You can also crop your image within Freeway and choose from several sizing options. If you feel your image needs more editing than you can do within Freeway, you can also choose (from within Freeway) to open the image in any application you wish, do your editing, and the changes will take place in Freeway. You can also group images and have them appear (and behave) as a group in your browser. Speaking of browsers, you can choose to view your page in either Safari or Firefox.

Ian showed more in his presentation than I can address in this article. I would however, like to mention that the support and tutorials available (at no cost) for Freeway are really first class. Number one, it comes with a printed manual, which is rare these days. There are also many tutorials on their website, as well as podcasts available at the iTunes store. They also offer free phone support, even when you are just trying out the product (trial versions are available for download). It is evident that Softpress wants you to have a great user experience.

As for pricing, the boxed versions are \$269.00 for Freeway Pro, and \$99.00 for Freeway Express. The downloadable versions are \$20.00 less on each. They also have senior citizen, and educational pricing, which can be found on their website: <a href="http://www.softpress.com/">http://www.softpress.com/</a>. While you are visiting the website, you should compare the features of Freeway Pro, and Freeway Express to decide which of the two applications suit your needs.

We all really enjoyed Ian's presentation, and we look forward to having him return in the future. For LIMac members there is a special 25% discount if you use the code LIMac18206G when ordering Freeway Express, or Freeway Pro.

For anyone interested in checking out a fun site go to http://tale-of-tales.com/

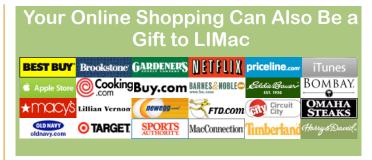

The holidays are coming up and many of you are going to be doing some (or most) of your shopping online. Wouldn't it be great if LIMac could reap some benefit from your online shopping? Well LIMac can!

For those of you who are familiar with GoodSearch (www.GoodSearch.com) and have been using it with LIMac as your charitable organization of choice, thank you. If you're unfamiliar with GoodSearch it's a search engine where one cent for each search will be donated to the non-profit organization of your choice. And since LIMac is a non-profit organization your searching can send some cold, hard cash to LIMac.

Now, GoodSearch has added GoodShop which is a click through shopping site where LlMac can make some really serious money. Please go through GoodShop for all of your holiday (and everyday) shopping and LlMac can earn upwards of 25% and more of your overall purchase. Over three hundred stores to choose from, including Amazon.com, MacConnection, Brookstone, Budget Car Rental, eBay, Eddie Bauer, Land's End, J&R, Macy's, Orvis, Zappos, Target, Hotels.com, Apple Store & the Apple iTunes Store... as well as Dell. And more stores are signing up for the program every day!

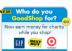

Go to www.GoodSearch.com and click on the GoodShop badge. Enter LIMac in the field asking "Who do you GoodSearch for?" and click on Verify

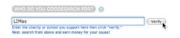

Once verified, you will see the following:

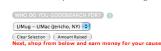

Then just click on the icons for the various stores and shop 'till you drop. You get the same great prices and LIMac will receive a much appreciated donation. Please bookmark GoodSearch & GoodShop and use them whenever you can.

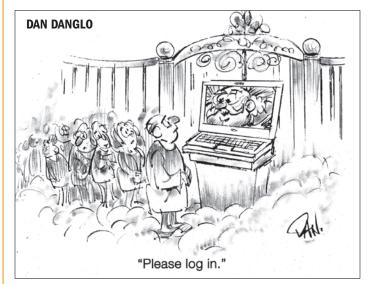